# **Documentation for CESM CAM4 with Chemistry (and Prescribed Dynamics); Running an existing component set (on bluefire)**

#### **More information on how to run CESM: http://www.cesm.ucar.edu/models/cesm1.0/cesm/cesm\_doc/book1.html**

To start, check out the latest version of the model: http://www.cesm.ucar.edu/models/cesm1.0/ Skip this step if you are working on bluefire.

#### **Creating, building and running**

Pick One Component Set (see table)

Example: F\_SD\_CAMCHEM (CAM-Chem, using CAM4, trop-mozart chemistry and GOES5 wind starting January 2008, 1.9x2.5 horizontal resolution, default emissions are POET emissions for 1992-2010)

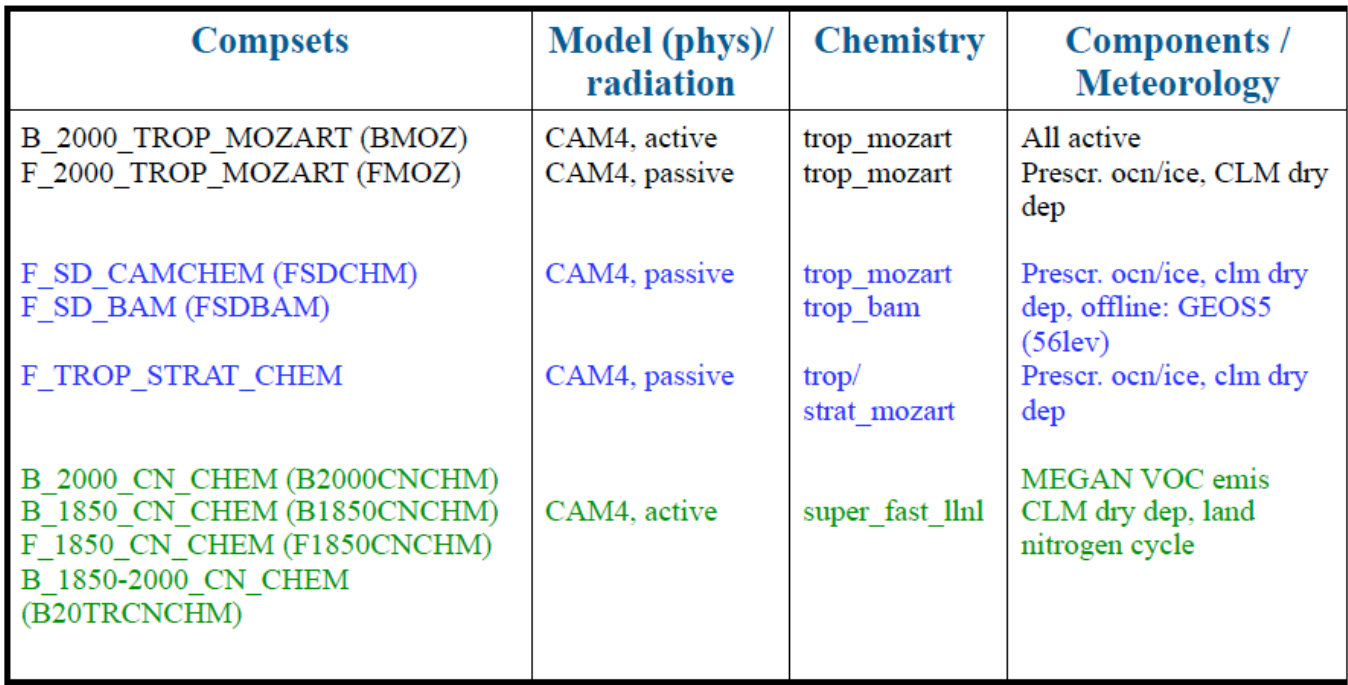

#### **Roadmap for a CAM-Chem model run:**

1. Create a new case called <case name>:

**CESM\_ROOT** =  $\leq$ release tag $>$  (intern)

On bluefire: /glade/proj3/cseg/collections/…

Go to your model directory **CESM\_ROOT**, then **cd scripts** and invoke:

#### create\_newcase -skip\_rundb -case \$HOME/<case\_name> -res f19\_f19

**-compset <COMPSET>** -mach bluefire (change 'bluefire' to your computer name)

f19\_f19: data ocean (finite volume of the atmosphere)

f19  $g16$ : active ocean

A new directory **<case\_name>** is created in your **<home\_dir>** (below, **<case\_dir>** is **<home\_dir>/<case\_name>**) 

2. Make changes to defaults (see description below)

edit/create file **user nl cam** in **<case dir>** to modify paths to emissions, output

variables, etc. (see below)

edit **env\_conf.xml** to change run type (startup, branch), start date, etc. (RUN\_STARTDATE), change your user\_nl\_cam accordingly

- 3. Configure the case, in **<case\_dir>**: **configure -case**
- 4. Build the model: ./\*.build file
- 5. Run (the default is a test run  $-$  5 days, no restart): **bsub <** ./\*.**run** (or ./\*.submit)
- model output is in **<run\_dir>:** /ptmp/**<username>/<case\_name>/run**
- namelist that was used for run in **<run\_dir>/atm\_in**

### **Modification of the run (no changes to the model configuration):**

- 1. edit **env\_run.xml** to change run specifications, run time, output, restart etc., for example
- 2. open \***.run** to change run specific parameters (length per segment, etc)
- 3. after these changes you can just resubmit the run

Some additional useful information:

CONTINUE RUN: needs to be set to TRUE to continue a run for several time segments

RESUBMIT: set value to the number of segments you want to run (value counts down during the simulation REST\_OPTION: will write out restart files in the frequency chosen (e.g., nmonths every months)

REST\_N: frequency of restart file output, 0: no restart file

DOUT L MS: archiving to mss is not a default and needs to be set

DOUT\_S\_ROOT: short term archiving. set to "/glade/scratch/\$CCSMUSER/archive/\$CASE/" will present from filling up your ptmp

### **Archiving:**

–short-term archiving in /ptmp/<username>/archive –long-term archiving on the mass store 

### **Modification of the namelist:**

(nl definitions: http://www.cesm.ucar.edu/cgi-bin/eaton/namelist/nldef2html-pub)

- 1. cp **user\_nl\_cam** to your <case\_dir>,
- 2. edit **user nl cam** in your <case dir> to change your namelist, for example, emissions, met fields, model output etc.

### add aircraft of satellite obs. track option:

&satellite\_options\_nl

sathist\_fincl = species

sathist hfilename spec = '%c.cam2.aircraft.%y-%m-%d-%s.nc'

sathist track infile  $\qquad$  = '<aircraft track file location>'

Note if you want to change to different vertical/horizontal levels you have to configure a new case and start at point 1 of the roadmap.

- 3. invoke **configure** -cleannamelist to unlock env\_conf.xml and to create a new namelist
- 4. invoke **configure** -case in your <case dir> (you do not need to rebuild the model)
- 5. run the model

# **Modification of your configuration: env\_conf.xml**

**1.** edit **env\_conf.xml** for example to change the **start date** of your model run or add **new chemical** mechanism (see below)

2. invoke **configure** -cleanall and **configure** -case to produce a new configuration

More information: http://www.cesm.ucar.edu/models/cesm1.0/cesm/cesm\_doc/a3863.html

### **Modification of before building the model: env\_build xml**

- 1. modify env\_build.xml (for example to be able to use GREGORIAN calendar option: set USE\_ESMF\_LII to TRUE
- 2. invoke \*.clean\_build
- 3. build your model again: invoke \*.build

## **Modification of the chemistry mechanism**

- 1. copy an input file in \$CCSMROOT/models/atm/cam/chem\_proc/input to your directory and name i **my\_mozart\_mech.in**
- 2. edit my\_mozart\_mech.in
- 3. edit **env\_conf.xml** and change:

**<entry id="CAM\_CONFIG\_OPTS" value="-phys cam4 -chem trop\_mozart –nlev 56 – offline\_dyn" />**

to

#### **<entry id="CAM\_CONFIG\_OPTS"** value="-phys cam4 -chem trop\_mozart -nlev 56 -offline\_dyn -usr mech infile my mozart mech.in" />

- 4. if needed, modify source code (for example for wet-dep or dry-dep) and place in appropriate
- subdirectory of **<case\_dir>/SourceMods/**:
- files originally in /models/atm/cam/src/chemistry/mozart/ go in

### **<case\_dir>/SourceMods/src.cam/**

files originally in models/drv/shr/ (e.g., seq\_drydep\_mod.F90) go in

**<case\_dir>/SourceMods/src.share/**

- 5. change namelist to add new dry dep species
	- add variables to **drydep\_list**, under **&drydep\_inparm** group
	- wet dep species are listed in the mechanism file
- 6. invoke **configure** -cleanall and **configure** -case to produce a new configuration

7. if you have trouble configuring (e.g., errors in your mechanism file), edit the **configure** 

script, commenting out the line: rm -rf \$CASEBUILD (line 213). This allows you to track down how far the pre-processor got, etc.

### **Add new species:**

If you add a specie that is not listed in the species name table list, you can map it to one of the species in the list, as done in the subroutine seq\_drydep\_init.F90

Add your new specie in the masterlist: models/atm/cam/bld/namelist\_files/master\_drydep\_list.xml

# **Available Deposition Schemes:**

Dry Deposition: namelist options in drv\_flds\_in (drydep\_inparm):  $\frac{dy}{dx}$  drydep\_list = list of species drydep method  $=$ 'table' (prescribed method in CAM) 'xactive atm' (interactive method in CAM)

'xactive\_lnd' (interactive method in CLM)

Wet Depostion (wash out): namelist options in atm in (wetdep inparm) gas wetdep  $list = list of species$  $gas$  wetdep\_method = 'NEU' (J Neu's scheme) 'MOZ' (MOZART scheme)

#### **Available Chemistry Mechanisms:**

MOZART4 Chemistry: trop\_mozart (103 species) including  $HCN,CH_3CH + C_2H_2$ , HCOOH MOZART4 trop-start mozart (122 species) including stratospheric heterogeneous reactions MOZART4 +mam 4 additional reactions on aerosols MAM get information from the Chemistry (SO2, DMS, H2SO4) to calculate the aerosol modes. If Chemistry is not included, these values are prescribed from a climatology. Superfast Chemistry

#### **Available Emissions for the past:**

Surface Emissions:

Default for offline model runs:

–Anthropogenic: POET, with REAS over Asia (time-varying for 1997-2010; 1997 used for 1992-1996).  $-$ Biomass burning: GFED-v2 - 1992-1996: avg of 1999-2007; 1997-2008: for each year/month; 2009-201( FINN.

–Biogenic, soil, ocean, volcano: POET, GEIA, etc. as described in Emmons et al., 2010.

#### **Available Emissions for the future:**

**Emissions: Default path:** /glade/proj3/cseg/inputdata/atm/cam/chem/emis **For trop\_mozart (MOZART-4):** MOZART-4 standard emissions (Emmons et al., GMD, 2010)

/glade/proj3/cseg/inputdata/atm/cam/chem/emis/1992-2010/

Default for offline model runs:

–Anthropogenic: POET, with REAS over Asia (time-varying for 1997-2010; 1997 used for 1992-1996).  $-$ Biomass burning: GFED-v2 - 1992-1996: avg of 1999-2007; 1997-2008: for each year/month; 2009-2010 FINN.

–Biogenic, soil, ocean, volcano: POET, GEIA, 

Species emitted for standard mozart-4 chemistry: NO, CO, C2H6, C2H4, C3H8, C3H6, BIGALK, BIGENE, TOLUENE ISOP, C10H16, CH2O, CH3CHO, CH3OH, C2H5OH, CH3COCH3, MEK CB1, CB2, OC1, OC2, SO2, DMS, NH3, HCN, CH3CN, C2H2, HCOOH

If running with FINN fire emissions, also have: NO2, BIGALD, CH3COCHO, CH3COOH, CRESOL, GLYALD, HYAC, MACR, MVK

Improved Climatology for the Stratosphere based on IPCC model runs based on WACCM

 $(0_3, NOy, CH_4, CO)$ 

ACCMIP and RCPs, speciated for trop\_mozart: /glade/proj3/cseg/inputdata/atm/cam/chem/emis/accmip\_mz4\_1850\_2000/ /glade/proj3/cseg/inputdata/atm/cam/chem/emis/rcp45\_mz4\_2000\_2100/ /glade/proj3/cseg/inputdata/atm/cam/chem/emis/rcp85\_mz4\_2000\_2100

### **Available Meteorological Datasets: (ESG)**

the location is: http://www.earthsystemgrid.org/browse/viewDataset.htm?datasetId=f9a382be-53c5-11e0-80e4-00c0f03d5b7c

for MERRA, and

http://www.earthsystemgrid.org/browse/viewDataset.htm?datasetId=9d662678-4e5c-11e0-80e4-00c0f03d5b7c

GEOS5: 1.9x2.5, 0.5x0.6 2004-present MERRA: 1.9x2.5 0.5x06, 1979-present